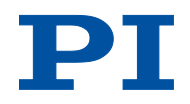

## **MP112D U-628 Drehtisch Benutzerhandbuch**

Version: 1.2.0 Datum: 21.08.2015

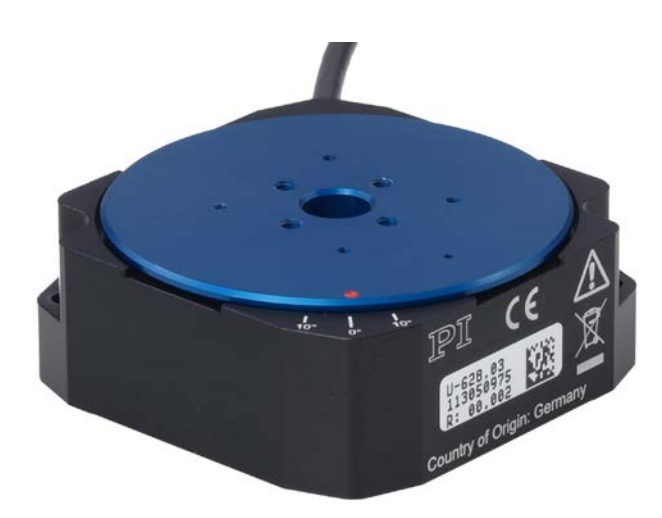

#### **Dieses Dokument beschreibt folgendes Produkt:**

 **U-628.03** PILine® Rotationsversteller, >360° Drehbereich, Geschwindigkeit 720°/s, inkrementeller Encoder, 17 µrad Auflösung, 49 mm Durchmesser, piezoelektrischer Ultraschallmotor

# PT

Physik Instrumente (PI) GmbH & Co. KG ist Inhaberin der nachfolgend aufgeführten Marken:

PI®, PIC®, PICMA®, PILine®, PIFOC®, PiezoWalk®, NEXACT®, NEXLINE®, NanoCube®, NanoAutomation®, Picoactuator®, PInano®, PIMag®

Im technologischen Umfeld der Ultraschall-Piezomotoren (PILine®) hält PI folgende Patente oder Patentanmeldungen:

Deutschland: DE102004024656A1, DE102004044184B4, DE102004059429B4, DE102005010073A1, DE102005039357B4, DE102005039358A1, DE102006041017B4, DE102008012992A1, DE102008023478A1, DE102008058484A1, DE102010022812A1, DE102010047280A1, DE102010055848, DE102011075985A1, DE102011082200A1, DE102011087542B3, DE102011087542B3, DE102011087801B4, DE102011108175, DE102012201863B3, DE19522072C1, DE19938954A1

Europa: EP0789937B1 EP1210759B1, EP1267425B1, EP1581992B1, EP1656705B1, EP1747594B1, EP1812975B1, EP1861740B1, EP1915787B2, EP1938397B1, EP2095441B1, EP2130236B1, EP2153476B1, EP2164120B1, EP2258004B1, EP2608286A2

USA: US2010/0013353A1, US5872418A, US6765335B2, US6806620B1, US6806620B1, US7218031B2, US7598656B2, US7737605B2, US7795782B2, US7834518B2, US7973451B2, US8253304B2, US8344592B2, US8482185B2

Japan: JP2011514131, JP2011522506, JP3804973B2, JP4377956, JP4435695, JP4477069, JP4598128, JP4617359, JP4620115, JP4648391, JP4860862, JP4914895, JP2013539346

China: ZL200380108542.0, ZL200580015994.3, ZL200580029560.9, ZL200580036995.6, ZL200680007223.4, ZL200680030007.1, ZL200680042853.5

Internationale Patentanmeldungen: WO2009059939A2, WO2010121594A1, WO2012048691A2, WO2012113394A1, WO2012155903A1, WO2013034146A3, WO2013117189A2

© 2015 Physik Instrumente (PI) GmbH & Co. KG, Karlsruhe, Deutschland. Die Texte, Bilder und Zeichnungen dieses Handbuchs sind urheberrechtlich geschützt. Physik Instrumente (PI) GmbH & Co. KG behält insoweit sämtliche Rechte vor. Die Verwendung dieser Texte, Bilder und Zeichnungen ist nur auszugsweise und nur unter Angabe der Quelle erlaubt.

Originalbetriebsanleitung Erstdruck: 21.08.2015 Dokumentnummer: MP112D, CBo, Version 1.2.0

Änderungen vorbehalten. Dieses Handbuch verliert seine Gültigkeit mit Erscheinen einer neuen Revision. Die jeweils aktuelle Revision ist auf unserer Website zum Herunterladen (S. [3\)](#page-8-0) verfügbar.

# **Inhalt**

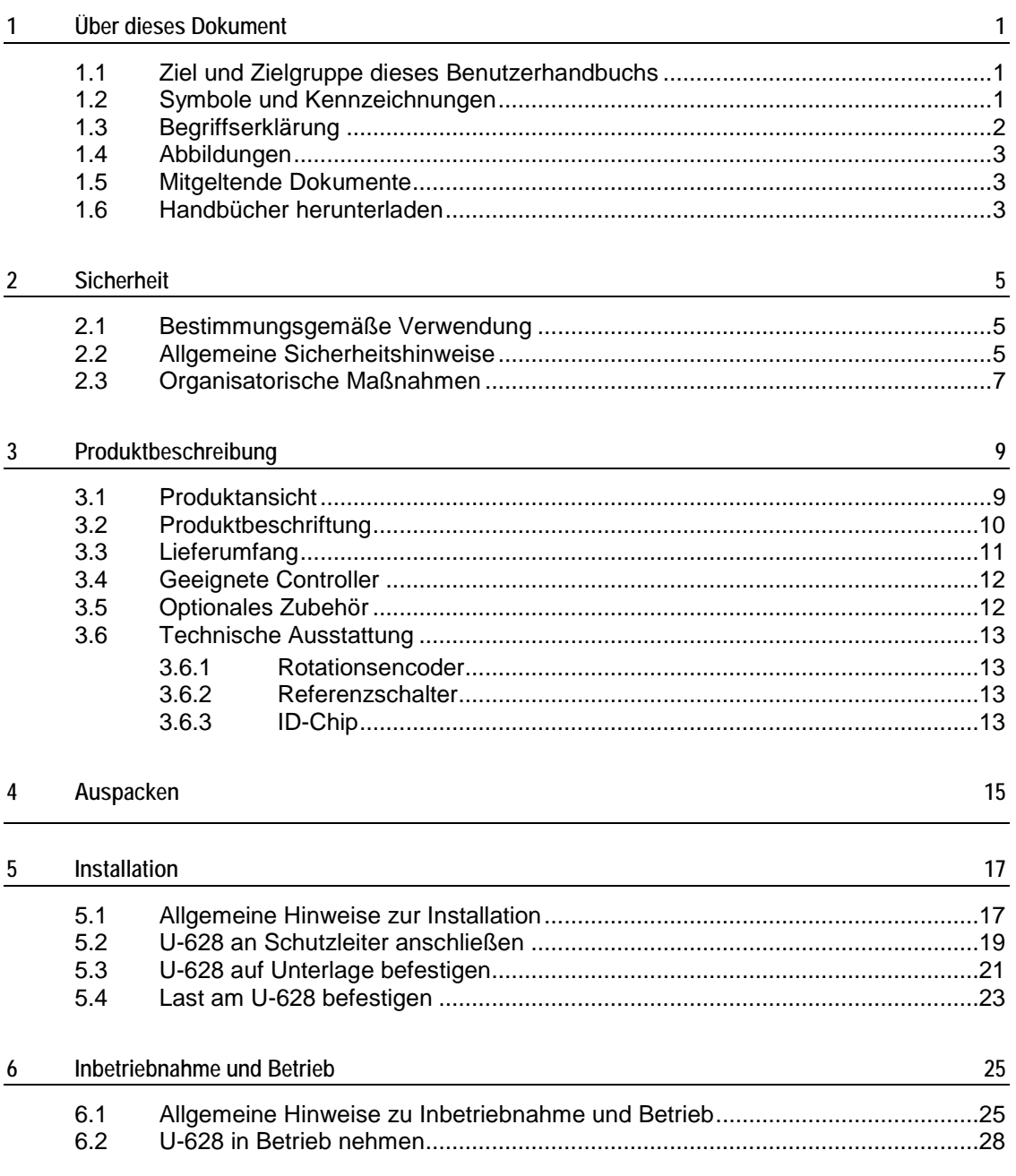

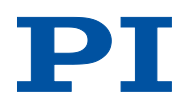

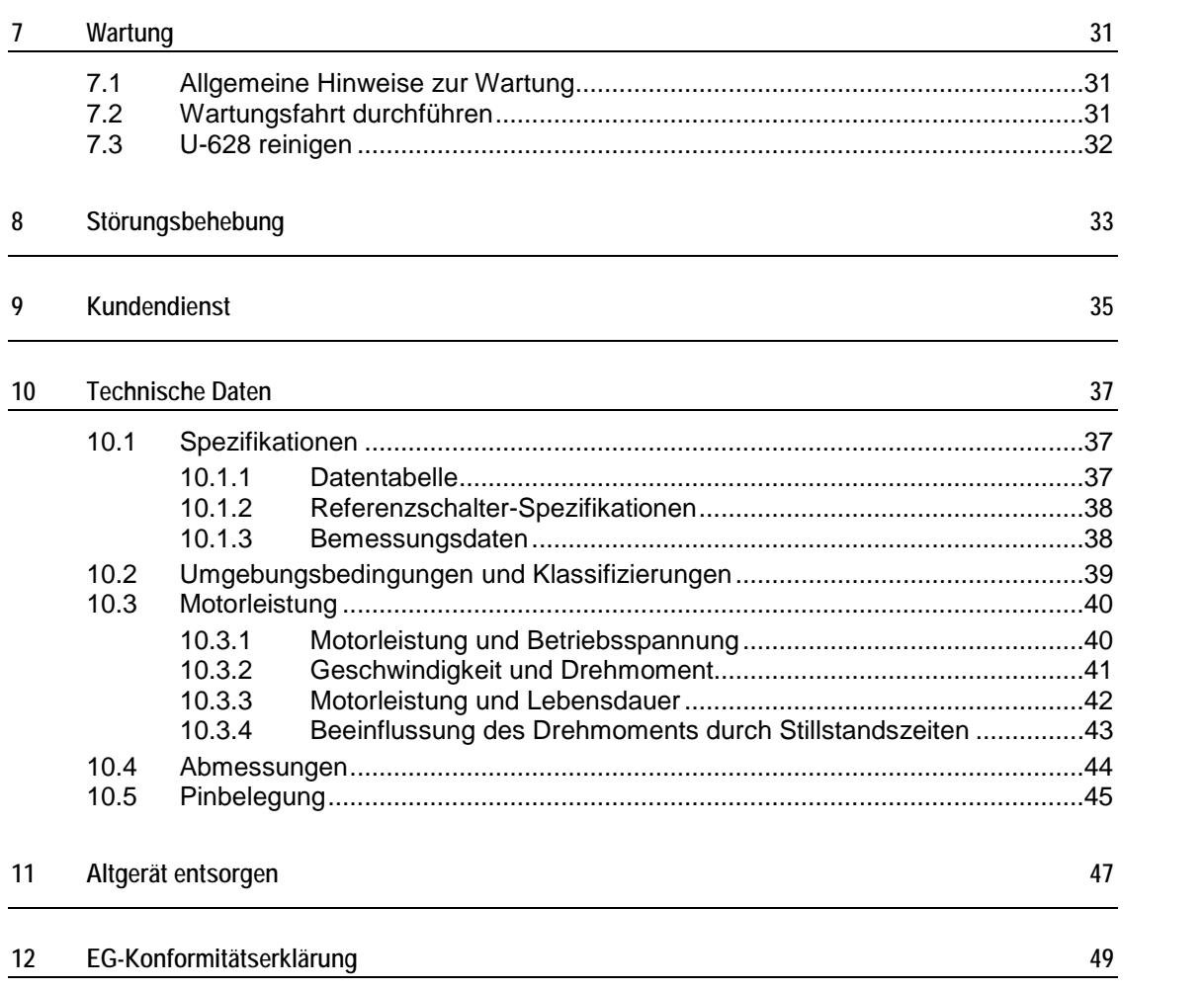

# **1 Über dieses Dokument**

## **In diesem Kapitel**

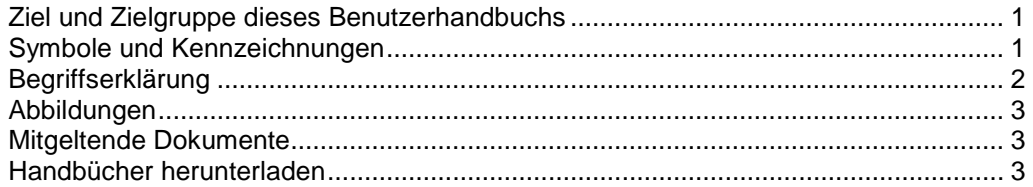

## <span id="page-6-0"></span>**1.1 Ziel und Zielgruppe dieses Benutzerhandbuchs**

Dieses Benutzerhandbuch enthält die erforderlichen Informationen für die bestimmungsgemäße Verwendung des U-628.

Grundsätzliches Wissen zu geregelten Systemen, zu Konzepten der Bewegungssteuerung und zu geeigneten Sicherheitsmaßnahmen wird vorausgesetzt.

Die aktuellen Versionen der Benutzerhandbücher stehen auf unserer Website zum Herunterladen (S. [3\)](#page-8-0) bereit.

## <span id="page-6-1"></span>**1.2 Symbole und Kennzeichnungen**

In diesem Benutzerhandbuch werden folgende Symbole und Kennzeichnungen verwendet:

#### *VORSICHT*

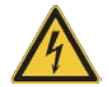

### **Gefährliche Situation**

Bei Nichtbeachtung drohen leichte Verletzungen.

Maßnahmen, um die Gefahr zu vermeiden.

*HINWEIS*

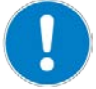

#### **Gefährliche Situation**

Bei Nichtbeachtung drohen Sachschäden.

Maßnahmen, um die Gefahr zu vermeiden.

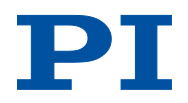

### *INFORMATION*

Informationen zur leichteren Handhabung, Tricks, Tipps, etc.

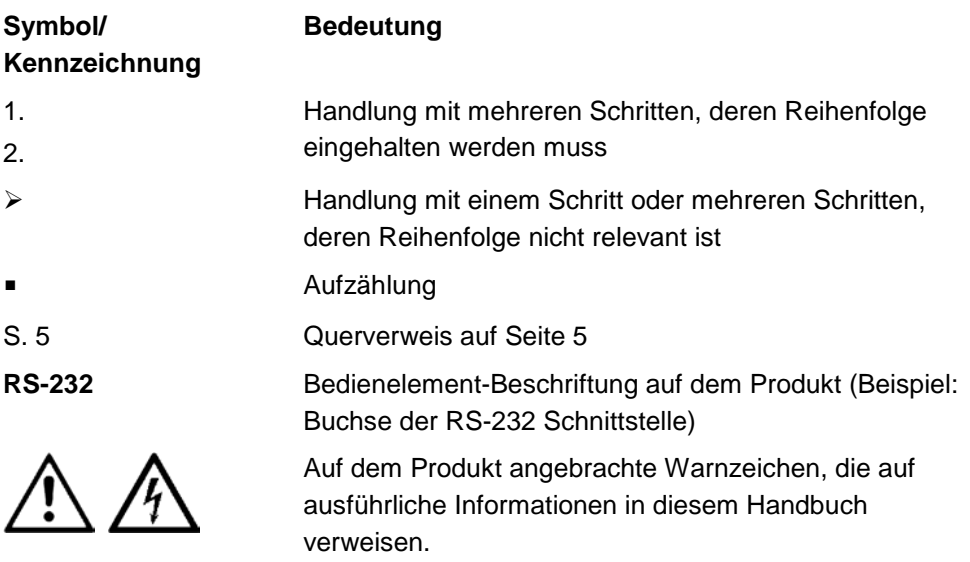

# <span id="page-7-0"></span>**1.3 Begriffserklärung**

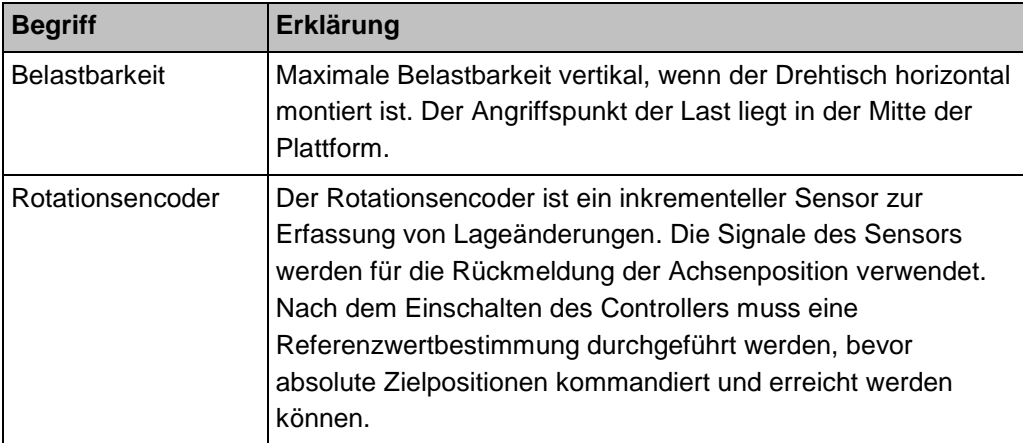

## <span id="page-8-1"></span>**1.4 Abbildungen**

Zugunsten eines besseren Verständnisses können Farbgebung, Größenverhältnisse und Detaillierungsgrad in Illustrationen von den tatsächlichen Gegebenheiten abweichen. Auch fotografische Abbildungen können abweichen und stellen keine zugesicherten Eigenschaften dar.

### <span id="page-8-2"></span>**1.5 Mitgeltende Dokumente**

Alle in dieser Dokumentation erwähnten Geräte und Programme von PI sind in separaten Handbüchern beschrieben.

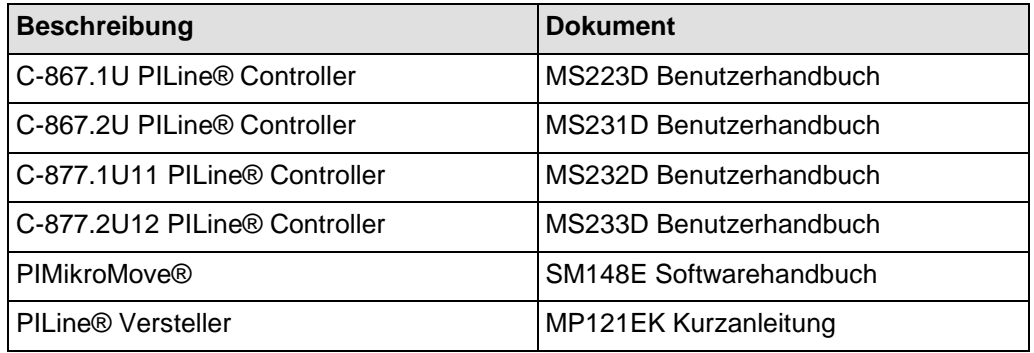

## <span id="page-8-0"></span>**1.6 Handbücher herunterladen**

#### *INFORMATION*

Wenn ein Handbuch fehlt oder Probleme beim Herunterladen auftreten:

Wenden Sie sich an unseren Kundendienst (S. [35\)](#page-40-0).

#### *INFORMATION*

Für Produkte, die mit Software ausgeliefert werden (CD im Lieferumfang), ist der Zugang zu den Handbüchern durch ein Kennwort geschützt. Geschützte Handbücher werden auf der Website erst nach Eingabe des Kennworts angezeigt. Das Kennwort ist auf der CD des Produkts enthalten.

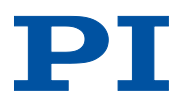

#### **Für Produkte mit CD: Kennwort identifizieren**

- 1. Legen Sie die CD des Produkts in das PC-Laufwerk ein.
- 2. Wechseln Sie auf der CD in das Verzeichnis Manuals.
- 3. Öffnen Sie im Verzeichnis Manuals die Release News (Datei mit dem Namensbestandteil *Releasenews*).
- 4. Entnehmen Sie dem Abschnitt "User login for software download" in den Release News den Benutzernamen (user name) und das Kennwort (password).

### **Handbücher herunterladen**

- 1. Öffnen Sie die Website **http://www.pi.de**.
- 2. Klicken Sie auf *Infothek*.
- 3. Wenn Sie Benutzername und Kennwort für Ihr Produkt parat haben:
	- a) Klicken Sie auf *Login*.
	- b) Melden Sie sich mit dem Benutzernamen und dem Kennwort an.
- 4. Klicken Sie auf *>> Produkt-Downloads*.
- 5. Klicken Sie im Bereich *Produktdateien* auf die entsprechende Produktkategorie.
- 6. Klicken Sie am rechten Seitenrand auf die entsprechende Unterkategorie.
- 7. Navigieren Sie auf der Seite zum Produktcode.

Folgende Handbücher werden angezeigt:

- − Frei zugängliche Handbücher
- − Handbücher, die durch das eingegebene Kennwort geschützt sind
- 8. Klicken Sie auf das gewünschte Handbuch und speichern Sie es auf der Festplatte Ihres PC oder auf einem Datenträger.

# **2 Sicherheit**

## **In diesem Kapitel**

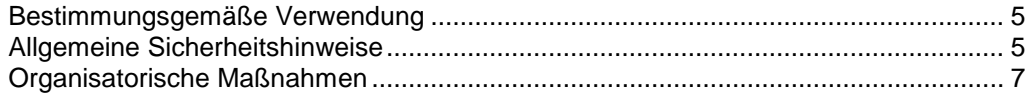

## <span id="page-10-0"></span>**2.1 Bestimmungsgemäße Verwendung**

Der U-628 ist ein Laborgerät im Sinne der DIN EN 61010-1. Er ist für die Verwendung in Innenräumen und in einer Umgebung vorgesehen, die frei von Schmutz, Öl und Schmiermitteln ist.

Entsprechend seiner Bauform ist der U-628 für die Positionierung, Justierung und Drehung von Lasten in einer Rotationsachse bei verschiedenen Geschwindigkeiten im Intervallbetrieb vorgesehen. Der U-628 ist **nicht** vorgesehen für Anwendungen in Bereichen, in denen ein Ausfall erhebliche Risiken für Mensch oder Umwelt zur Folge hätte.

Die bestimmungsgemäße Verwendung des U-628 ist nur in komplett montiertem und angeschlossenem Zustand möglich.

Der U-628 verwendet als Antrieb einen PILine® Ultraschall-Piezomotor und muss mit einem geeigneten Controller (S. [12\)](#page-17-0) betrieben werden. Der Controller ist nicht im Lieferumfang des U-628 enthalten.

## <span id="page-10-1"></span>**2.2 Allgemeine Sicherheitshinweise**

Der U-628 ist nach dem Stand der Technik und den anerkannten sicherheitstechnischen Regeln gebaut. Bei unsachgemäßer Verwendung des U-628 können Benutzer gefährdet werden und/oder Schäden am U-628 entstehen.

- Benutzen Sie den U-628 nur bestimmungsgemäß und in technisch einwandfreiem Zustand.
- > Lesen Sie das Benutzerhandbuch.
- Beseitigen Sie Störungen, die die Sicherheit beeinträchtigen können, umgehend.

Der Betreiber ist für den korrekten Einbau und Betrieb des U-628 verantwortlich.

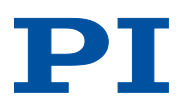

Piezomotoren werden von Piezoaktoren angetrieben. Piezoaktoren können nach dem Trennen von der Elektronik für einige Stunden elektrisch geladen bleiben. Auch Temperaturschwankungen können Ladungen in Piezoaktoren erzeugen. Das Berühren geladener Teile des U-628 kann zu leichten Verletzungen durch Stromschlag führen.

- Öffnen Sie den U-628 **nicht**.
- Berühren Sie **nicht** die Kontakte im Anschlussstecker des U-628.

Bei fehlendem oder nicht ordnungsgemäß angeschlossenem Schutzleiter können im Falle eines Fehlers oder Defekts gefährliche Berührungsspannungen am U-628 entstehen. Wenn Berührungsspannungen vorhanden sind, kann das Berühren des U-628 zu leichten Verletzungen durch Stromschlag führen.

- Schließen Sie den U-628 vor Inbetriebnahme an einen Schutzleiter an (S. [19\)](#page-24-0).
- Entfernen Sie den Schutzleiter **nicht** während des Betriebs.
- Wenn der Schutzleiter vorübergehend entfernt werden muss (z. B. bei Umbauten), schließen Sie den U-628 vor erneuter Inbetriebnahme wieder an den Schutzleiter an.

Mechanische Kräfte können den U-628 beschädigen oder dejustieren.

- Vermeiden Sie Stöße, die auf den U-628 einwirken.
- Lassen Sie den U-628 **nicht** fallen.
- Überschreiten Sie **nicht** die maximal zulässigen Belastungen gemäß den Spezifikationen (S. [37\)](#page-42-0).

## <span id="page-12-0"></span>**2.3 Organisatorische Maßnahmen**

#### **Benutzerhandbuch**

- Halten Sie dieses Benutzerhandbuch ständig am U-628 verfügbar. Die aktuellen Versionen der Benutzerhandbücher stehen auf unserer Website zum Herunterladen (S. [3\)](#page-8-0) bereit.
- Fügen Sie alle vom Hersteller bereitgestellten Informationen, z. B. Ergänzungen und Technical Notes, zum Benutzerhandbuch hinzu.
- Wenn Sie den U-628 an Andere weitergeben, fügen Sie dieses Handbuch und alle sonstigen vom Hersteller bereitgestellten Informationen bei.
- Führen Sie Arbeiten grundsätzlich anhand des vollständigen Benutzerhandbuchs durch. Fehlende Informationen aufgrund eines unvollständigen Benutzerhandbuchs können zu leichten Verletzungen und zu Sachschäden führen.
- Installieren und bedienen Sie den U-628 nur, nachdem Sie dieses Benutzerhandbuch gelesen und verstanden haben.

#### **Personalqualifikation**

Nur autorisiertes und entsprechend qualifiziertes Personal darf den U-628 installieren, in Betrieb nehmen, bedienen, warten und reinigen.

# **3 Produktbeschreibung**

## **In diesem Kapitel**

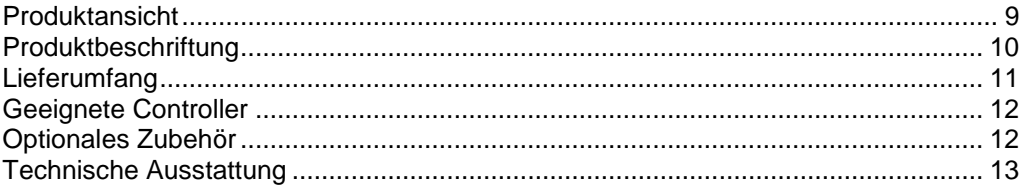

## <span id="page-14-0"></span>**3.1 Produktansicht**

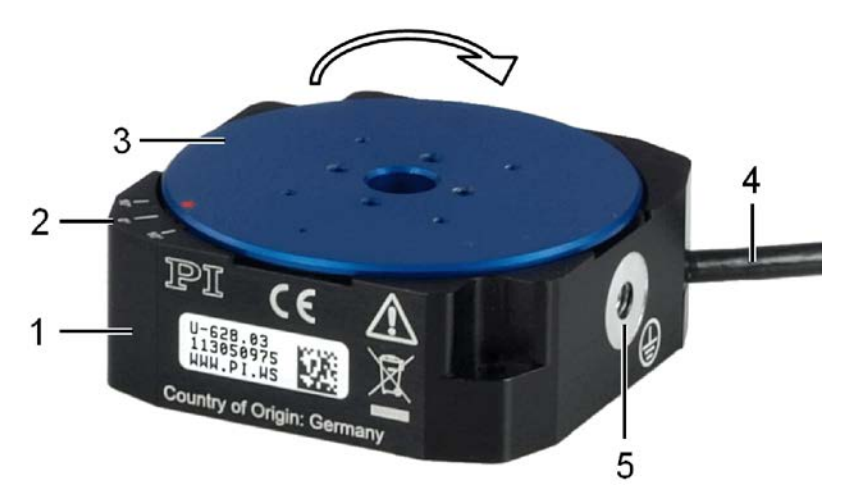

*Abb. 1: U-628 Produktansicht*

- *1 Grundkörper*
- *2 0°-Markierung: Nach einer Referenzfahrt des U-628 befindet sich der rote Punkt auf der bewegten Plattform über der 0°-Markierung im Grundkörper.*
- *3 Bewegte Plattform*
- *4 Kabel für den Anschluss an den Controller*
- *5 Schutzleiteranschluss*
- *Der Pfeil in der Abbildung zeigt die positive Bewegungsrichtung.*

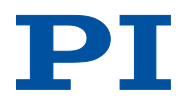

# <span id="page-15-0"></span>**3.2 Produktbeschriftung**

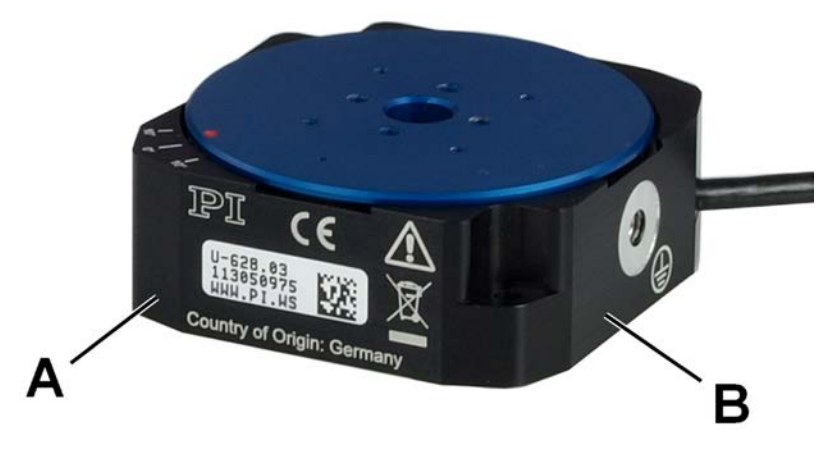

*Abb. 2: U-628: Position der Produktbeschriftung (exemplarische Ansicht)*

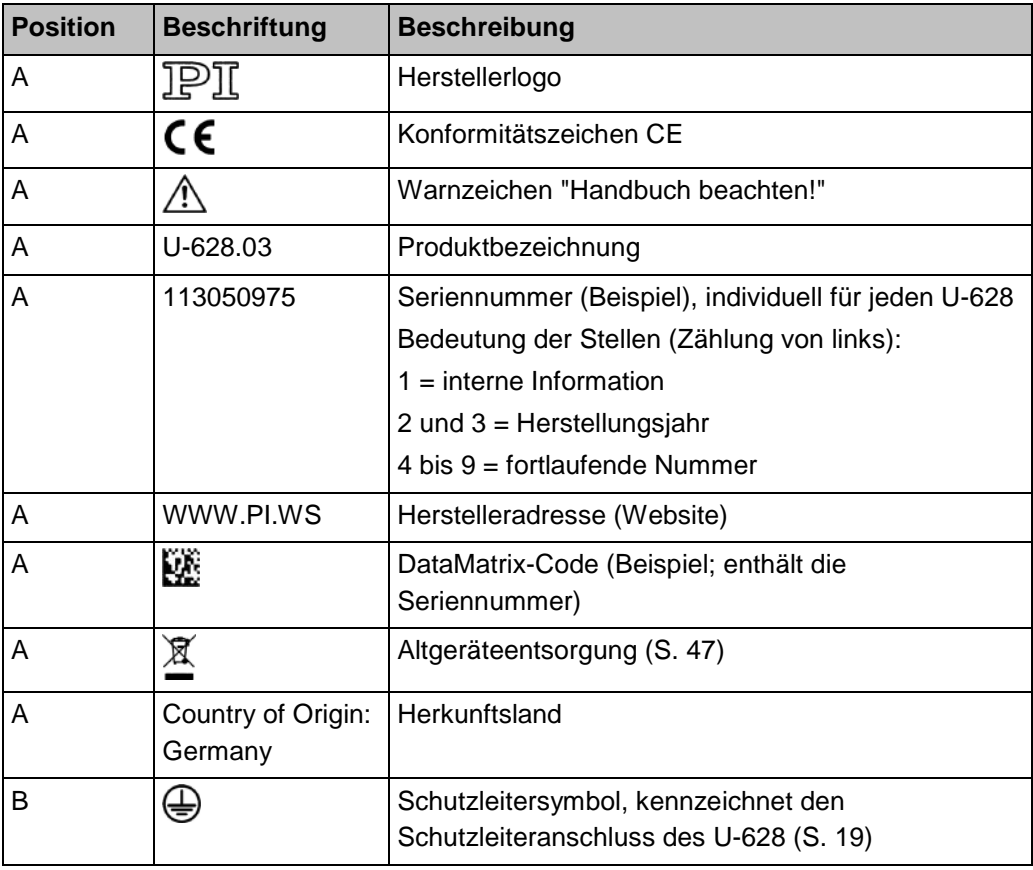

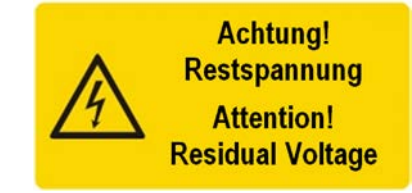

*Abb. 3: U-628: Warnzeichen "Restspannung" auf Anschlussstecker*

*Warnzeichen "Restspannung": Hinweis auf Stromschlaggefahr (S. [5\)](#page-10-1)*

# <span id="page-16-0"></span>**3.3 Lieferumfang**

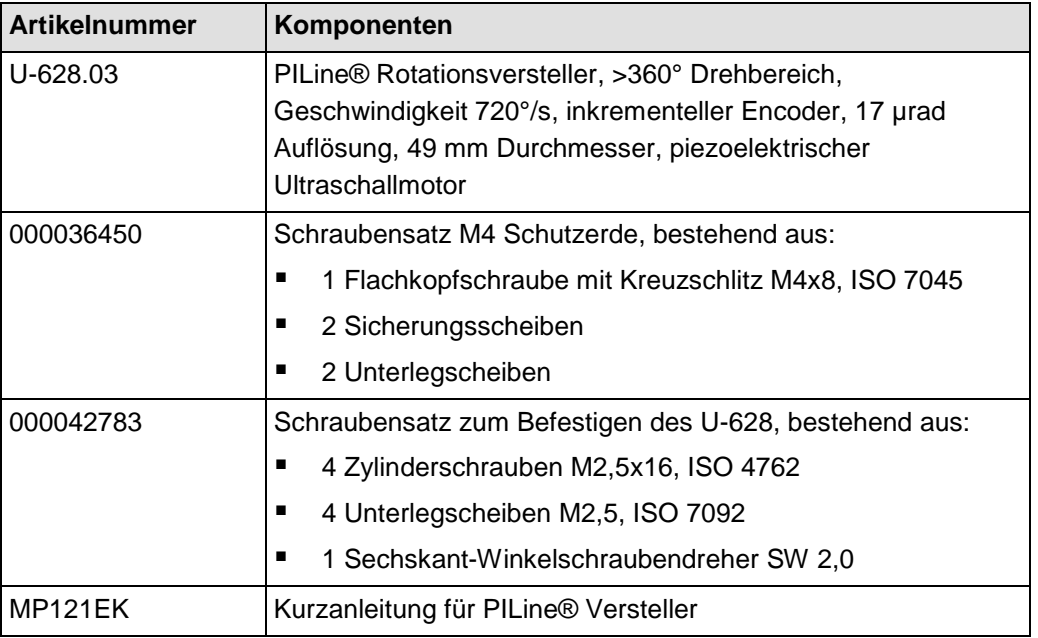

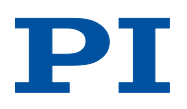

# <span id="page-17-0"></span>**3.4 Geeignete Controller**

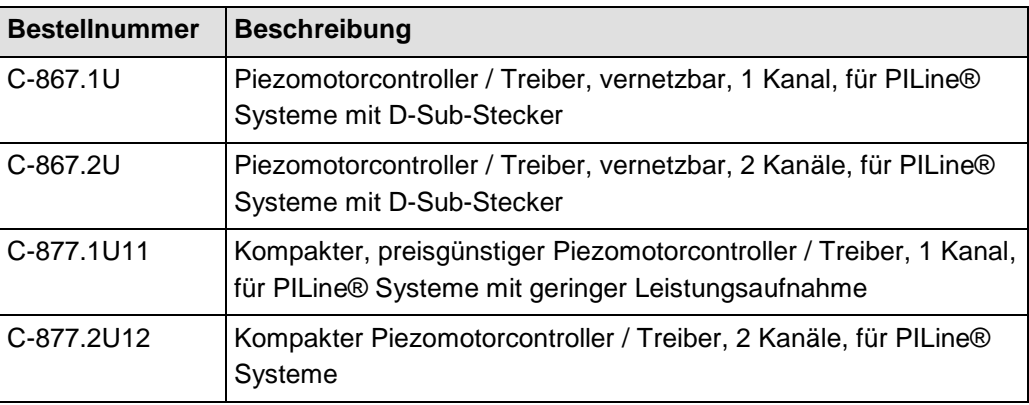

Wenden Sie sich bei Bestellungen an den Kundendienst (S. [35\)](#page-40-0).

# <span id="page-17-1"></span>**3.5 Optionales Zubehör**

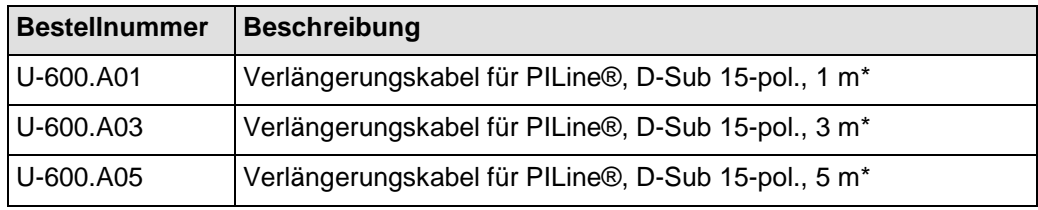

\* Andere Kabellängen auf Anfrage erhältlich.

Wenden Sie sich bei Bestellungen an den Kundendienst (S. [35\)](#page-40-0).

## <span id="page-18-0"></span>**3.6 Technische Ausstattung**

### **3.6.1 Rotationsencoder**

Der U-628 ist mit einem optischen Rotationsencoder ausgestattet. Die Auflösung entnehmen Sie der Tabelle im Abschnitt "Spezifikationen" (S. [37\)](#page-42-0).

Optische Rotationsencoder messen die Ist-Position direkt (Direktmetrologie). Fehler im Antriebsstrang, wie z. B. Nichtlinearität, Umkehrspiel oder elastische Deformation, können die Positionsmessung nicht beeinflussen.

### **3.6.2 Referenzschalter**

Der U-628 verfügt über einen optischen Referenzschalter (siehe "Referenzschalter-Spezifikationen", S. [38\)](#page-43-0).

Die Befehle, die das Referenzsignal verwenden, sind im Benutzerhandbuch des Controllers und/oder in den entsprechenden Softwarehandbüchern beschrieben.

Nach einer Referenzfahrt des U-628 befindet sich der rote Punkt auf der bewegten Plattform über der 0°-Markierung im Grundkörper.

### **3.6.3 ID-Chip**

Die Versteller U-628 enthalten im Anschlussstecker einen ID-Chip. Auf dem ID-Chip sind Informationen zum Versteller als Parameter gespeichert (z. B. Typ, Seriennummer, Herstellungsdatum, Version der Hardware).

Beim Einschalten oder Neustart lesen Controller von PI die Daten vom ID-Chip aus.

Weitere Informationen zur ID-Chip-Erkennung finden Sie im Handbuch des verwendeten Controllers.

# **4 Auspacken**

- 1. Packen Sie den U-628 vorsichtig aus.
- 2. Vergleichen Sie die erhaltene Lieferung mit dem Inhalt laut Vertrag und mit der Packliste.
- 3. Überprüfen Sie den Inhalt auf Anzeichen von Schäden. Bei Anzeichen von Beschädigungen oder fehlenden Teilen wenden Sie sich sofort an PI.
- 4. Bewahren Sie das komplette Verpackungsmaterial auf für den Fall, dass das Produkt zurückgeschickt werden muss.

# <span id="page-22-1"></span>**5 Installation**

## **In diesem Kapitel**

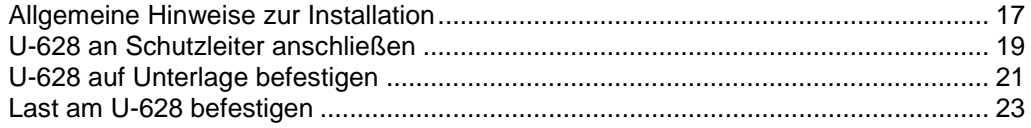

## <span id="page-22-0"></span>**5.1 Allgemeine Hinweise zur Installation**

#### *VORSICHT*

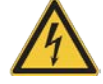

#### **Gefährliche Spannung und Restladung auf Piezoaktoren!**

Piezomotoren werden von Piezoaktoren angetrieben. Piezoaktoren können nach dem Trennen von der Elektronik für einige Stunden elektrisch geladen bleiben. Auch Temperaturschwankungen können Ladungen in Piezoaktoren erzeugen. Das Berühren oder Kurzschließen der Kontakte im Anschlussstecker des U-628 kann zu leichten Verletzungen durch Stromschlag führen.

Berühren Sie **nicht** die Kontakte im Anschlussstecker des U-628.

#### *HINWEIS*

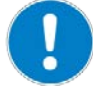

#### **Schmiermittel, Schmutz, Kondenswasser!**

Schmutz, Öl, Schmiermittel und Kondenswasser machen den Motor/Antrieb funktionsunfähig.

- Halten Sie den Piezomotor des U-628 frei von Schmiermitteln.
- > Halten Sie den U-628 frei von Schmutz und Kondenswasser.

#### *HINWEIS*

#### **Erwärmung des U-628 während des Betriebs!**

Die während des Betriebs des U-628 abgegebene Wärme kann Ihre Anwendung beeinträchtigen.

> Installieren Sie den U-628 so, dass die Anwendung nicht durch die abgegebene Wärme beeinträchtigt wird.

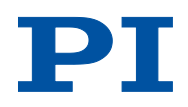

### *HINWEIS*

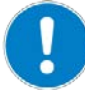

#### **Ungeeignete Kabel!**

Ungeeignete Kabel können Schäden am Controller verursachen und die Leistung des U-628 beeinflussen.

- Verwenden Sie für den Anschluss des U-628 an den Controller nur Originalteile von PI.
- Wenn Sie längere Kabel benötigen, verwenden Sie Verlängerungskabel von PI (S. [12\)](#page-17-1).

#### *HINWEIS*

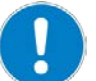

#### **Ungewollte Positionsänderungen bei vertikaler Montage!**

Wenn die Last bei vertikaler Montage des Drehtischs das maximale Drehmoment des Antriebs überschreitet, treten ungewollte Positionsänderungen der bewegten Plattform auf. Ungewollte Positionsänderungen der bewegten Plattform können den Antrieb, die Last oder die Umgebung beschädigen.

▶ Stellen Sie sicher, dass die installierte Last bei vertikaler Montage des Drehtischs geringer ist als das maximale Drehmoment des Antriebs (S. [37\)](#page-42-1).

#### *INFORMATION*

Für optimale Wiederholgenauigkeit müssen alle Komponenten fest miteinander verbunden sein.

#### *INFORMATION*

Beim manuellen Verschieben der bewegten Plattform im unbestromten Zustand können über den Stellweg hinweg Unterschiede in der Haltekraft spürbar sein. Diese Schwankungen der Haltekraft sind mechanisch bedingt und haben keine Auswirkungen auf die Funktion des Verstellers.

- Wenn möglich, führen Sie eine Simulation der Drehtischbewegungen mit montierter Last oder geeignete Berechnungen durch, um Kollisionen und ungünstige Schwerpunktkonstellationen zu erkennen.
- Wenn nötig, treffen Sie geeignete konstruktive Maßnahmen, um Kollisionen und Instabilitäten im Gesamtsystem zu vermeiden.

 Vermeiden oder kennzeichnen Sie Gefahrenbereiche, die durch den Einbau des Drehtischs und durch die Anwendung entstehen, gemäß den gesetzlichen Vorschriften.

Für weitere Informationen zu den Einsatzbedingungen beachten Sie die Angaben im Abschnitt "Motorleistung" (S. [40\)](#page-45-0).

## <span id="page-24-0"></span>**5.2 U-628 an Schutzleiter anschließen**

### *INFORMATION*

Beachten Sie die jeweils geltenden Normen für die Schutzleiterbefestigung.

Am U-628 befindet sich neben dem Kabelabgang eine Bohrung M4 zur Schutzleiterbefestigung. In der folgenden Abbildung ist diese Bohrung mit dem Schutzleitersymbol  $\textcircled{1}$  gekennzeichnet.

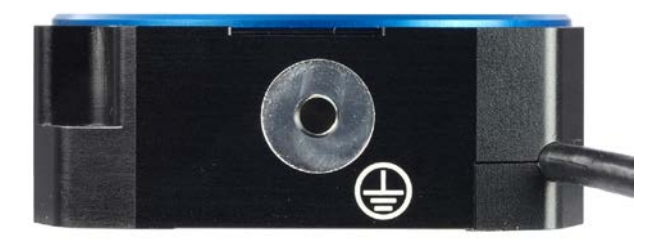

*Abb. 4: Gewindebohrung M4 zur Befestigung des Schutzleiters*

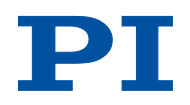

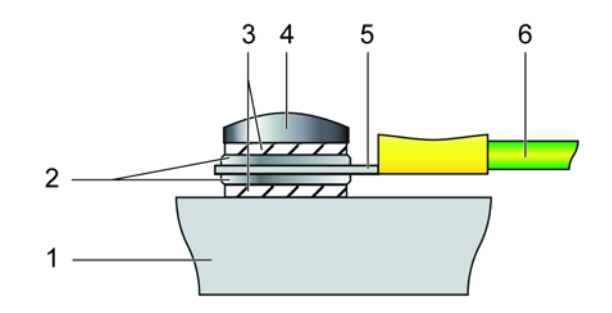

*Abb. 5: Montage des Schutzleiters (Profilansicht)*

- *1 Grundkörper des U-628*
- *2 Unterlegscheibe*
- *3 Sicherungsscheibe*
- *4 Schraube*
- *5 Kabelschuh*
- *6 Schutzleiter*

#### **Voraussetzungen**

- $\checkmark$  Sie haben die allgemeinen Hinweise zur Installation gelesen und verstanden (S. [17\)](#page-22-0).
- Der U-628 ist **nicht** mit dem Controller verbunden.

#### **Werkzeug und Zubehör**

- Geeigneter Schutzleiter: Kabelquerschnitt ≥0,75 mm<sup>2</sup>
- Mitgelieferter Schraubensatz M4 Schutzerde (S. [11\)](#page-16-0) für die Montage eines **Schutzleiters**
- Geeigneter Schraubendreher

#### **U-628 an Schutzleiter anschließen**

- 1. Wenn nötig, befestigen Sie einen geeigneten Kabelschuh am Schutzleiter.
- 2. Befestigen Sie den Kabelschuh des Schutzleiters mit der Schraube M4 am Schutzleiteranschluss des U-628 wie in der Profilansicht dargestellt.
- 3. Ziehen Sie die Schraube M4 mit einem Drehmoment von 1,2 Nm bis 1,5 Nm fest.
- 4. Stellen Sie sicher, dass der Übergangswiderstand an allen für die Schutzleitermontage relevanten Verbindungsstellen <0,1 Ω bei 25 A ist.

## <span id="page-26-0"></span>**5.3 U-628 auf Unterlage befestigen**

### *HINWEIS*

#### **Verspannen des Grundkörpers!**

Ungeeignete Montage kann den Grundkörper verspannen. Ein Verspannen des Grundkörpers erhöht den Verschleiß und verringert die Genauigkeit.

- Befestigen Sie den U-628 auf ebener Grundfläche. Die empfohlene Ebenheit der Grundfläche beträgt 10 µm.
- Bei Anwendungen mit großen Temperaturschwankungen: Befestigen Sie den U-628 nur auf Grundflächen, die möglichst dieselben Wärmeausdehnungseigenschaften wie der U-628 besitzen (z. B. Grundflächen aus Aluminium).

#### *INFORMATION*

Die positive Bewegungsrichtung des U-628 ist in der Produktansicht (S. [9\)](#page-14-0) angegeben.

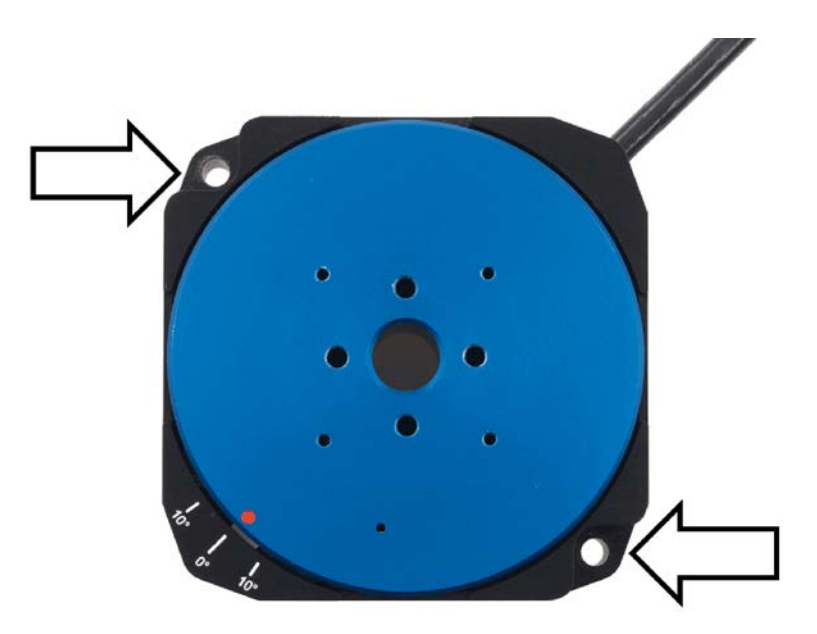

*Abb. 6: Montagebohrungen zum Befestigen des U-628 auf einer Unterlage*

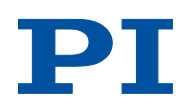

### **Voraussetzungen**

- $\checkmark$  Sie haben die allgemeinen Hinweise zur Installation gelesen und verstanden (S. [17\)](#page-22-0).
- $\checkmark$  Sie haben eine geeignete Unterlage bereitgestellt (für die erforderliche Lage der Bohrungen zur Aufnahme der Schrauben siehe "Abmessungen" (S. [44\)](#page-49-0)).
	- Zwei Bohrungen M2,5 mit einer Gewindetiefe von mindestens 8 mm sind vorhanden.
	- − Die Ebenheit der Oberfläche ist ≤10 µm.
	- − Bei Anwendungen mit großen Temperaturschwankungen: Die Unterlage besitzt möglichst dieselben Wärmeausdehnungseigenschaften wie der U-628 (z. B. Unterlage aus Aluminium).
- Sie haben den Platzbedarf für eine knickfreie und vorschriftsmäßige Kabelführung berücksichtigt.
- Der U-628 ist **nicht** mit dem Controller verbunden.

### **Werkzeug und Zubehör**

- **Montagezubehör aus dem Lieferumfang (S. [11\)](#page-16-0):** 
	- − 2 Schrauben M2,5x16
	- − 2 Unterlegscheiben M2,5
	- − Sechskant-Winkelschraubendreher SW 2,0

### **U-628 auf Unterlage befestigen**

- 1. Richten Sie den U-628 so auf der Unterlage aus, dass sich die entsprechenden Bohrungen in U-628 (siehe Pfeile in der Abbildung) und Unterlage überdecken.
- 2. Stecken Sie auf jede Schraube jeweils eine Unterlegscheibe.
- 3. Führen Sie die zwei Schrauben mit den aufgesteckten Unterlegscheiben in die Bohrungen im Grundkörper des U-628 ein.
- 4. Ziehen Sie die zwei Schrauben mit einem Drehmoment von jeweils 52 Ncm fest.
- 5. Überprüfen Sie den festen Sitz des U-628 auf der Unterlage.

## <span id="page-28-0"></span>**5.4 Last am U-628 befestigen**

### *HINWEIS*

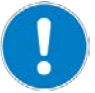

#### **Unzulässig hohe Kräfte und Momente!**

Unzulässig hohe Kräfte und Momente, die an der bewegten Plattform angreifen, können den U-628 beschädigen.

- Beachten Sie hinsichtlich Masse und Befestigungsart der Last die maximal zulässigen Kräfte gemäß den Spezifikationen (S. [37\)](#page-42-1).
- Vermeiden Sie Kippmomente >0,1 Nm an der bewegten Plattform.

#### *HINWEIS*

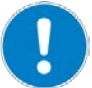

#### **Zu lange Schrauben!**

Zu tief eingebrachte Schrauben können den U-628 beschädigen.

- ▶ Beachten Sie die Tiefe der Montagebohrungen in der bewegten Plattform (S. [44\)](#page-49-0).
- Verwenden Sie nur Schrauben mit der richtigen Länge für die entsprechenden Montagebohrungen.

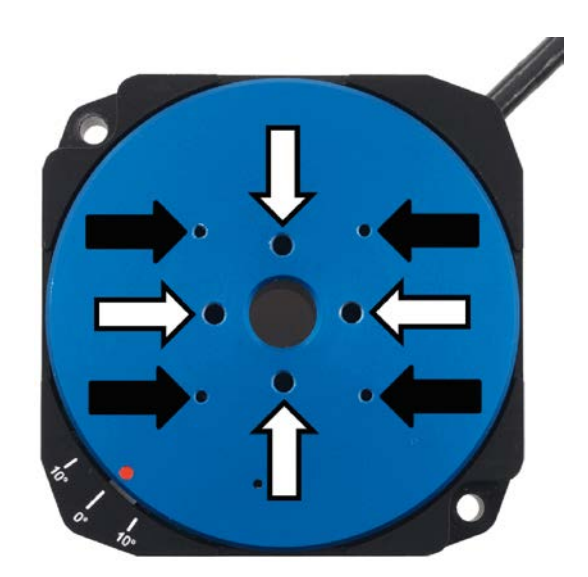

*Abb. 7: U-628, Bohrungen für die Befestigung einer Last*

*Schwarze Pfeile: Bohrungen M1,6 Weiße Pfeile: Bohrungen M2,5*

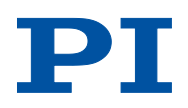

### **Voraussetzungen**

- $\checkmark$  Sie haben die allgemeinen Hinweise zur Installation gelesen und verstanden (S. [17\)](#page-22-0).
- $\checkmark$  Sie haben den U-628 ordnungsgemäß auf einer Unterlage befestigt (S. [21\)](#page-26-0).
- Der U-628 ist **nicht** mit dem Controller verbunden.
- $\checkmark$  Sie haben die Last so vorbereitet, dass sie an den Montagebohrungen auf der bewegten Plattform befestigt werden kann:
	- − Der Abstand zwischen dem Schwerpunkt der Last und dem Zentrum der bewegten Plattform ist in alle Richtungen möglichst gering.
	- − Für das Befestigen der Last auf der bewegten Plattform sind mindestens drei Punkte vorgesehen.

### **Werkzeug und Zubehör**

- **Mindestens drei Schrauben von geeigneter Länge (S. [44\)](#page-49-0). Optionen:** 
	- − Schrauben M1,6
	- − Schrauben M2,5
- Geeignetes Werkzeug zum Festziehen der Schrauben

#### **Last befestigen**

- 1. Richten Sie die Last so auf dem U-628 aus, dass sich die Montagebohrungen in Last und bewegter Plattform überdecken.
- 2. Befestigen Sie die Last mit mindestens drei Schrauben.
- 3. Überprüfen Sie den festen Sitz der Last auf der bewegten Plattform des U-628.

## **6 Inbetriebnahme und Betrieb**

## **In diesem Kapitel**

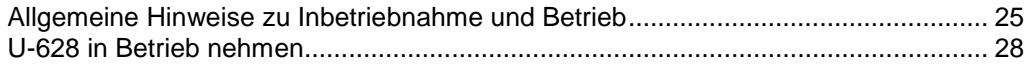

### <span id="page-30-0"></span>**6.1 Allgemeine Hinweise zu Inbetriebnahme und Betrieb**

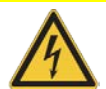

## **Stromschlaggefahr bei fehlendem Schutzleiter!**

Bei fehlendem oder nicht ordnungsgemäß angeschlossenem Schutzleiter können im Falle eines Fehlers oder Defekts gefährliche Berührungsspannungen am U-628 entstehen. Wenn Berührungsspannungen vorhanden sind, kann das Berühren des U-628 zu leichten Verletzungen durch Stromschlag führen.

- Schließen Sie den U-628 vor Inbetriebnahme an einen Schutzleiter an (S. [19\)](#page-24-0).
- Entfernen Sie den Schutzleiter **nicht** während des Betriebs.
- Wenn der Schutzleiter vorübergehend entfernt werden muss (z. B. bei Umbauten), schließen Sie den U-628 vor erneuter Inbetriebnahme wieder an den Schutzleiter an.

#### *HINWEIS*

*VORSICHT*

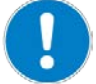

#### **Schäden bei Anschluss eines falschen Controllers!**

Das Anschließen eines Drehtischs an einen ungeeigneten Controller kann zu Schäden am Drehtisch oder Controller führen.

 Schließen Sie Drehtisch mit PILine® Ultraschall-Piezomotoren nur an PILine® Controller an (S. [12\)](#page-17-0).

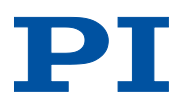

### *HINWEIS*

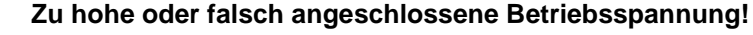

Zu hohe oder falsch angeschlossene Betriebsspannung kann Schäden am U-628 verursachen.

- Verwenden Sie nur Controller/Treiber und Originalzubehör von PI für den Betrieb des U-628.
- Überschreiten Sie **nicht** den Betriebsspannungsbereich (S. [38\)](#page-43-1), für den der U-628 spezifiziert ist.
- Betreiben Sie den U-628 nur, wenn die Betriebsspannung ordnungsgemäß angeschlossen ist; siehe "Pinbelegung" (S. [45\)](#page-50-0).

### *HINWEIS*

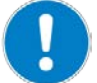

#### **Unbeabsichtigte Bewegungen!**

Der U-628 kann beim Anschließen an den Controller unbeabsichtigte Bewegungen ausführen. Fehlerhafte Software und fehlerhafte Bedienung der Software können ebenfalls unbeabsichtigte Bewegungen verursachen.

- Platzieren Sie keine Gegenstände in Bereichen, in denen sie von bewegten Teilen erfasst werden können.
- Prüfen Sie vor dem Anschließen des U-628, ob im Controller ein Makro als Startup-Makro festgelegt ist, und heben Sie die Auswahl des Startup-Makros gegebenenfalls auf.

#### *HINWEIS*

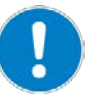

#### **Schäden durch Kollisionen!**

Kollisionen können den Drehtisch, die zu bewegende Last und die Umgebung beschädigen.

- Stellen Sie sicher, dass im Bewegungsbereich des Drehtischs keine Kollisionen zwischen Drehtisch, zu bewegender Last und Umgebung möglich sind.
- Platzieren Sie keine Gegenstände in Bereichen, in denen sie von bewegten Teilen erfasst werden können.
- > Halten Sie bei einer Fehlfunktion des Controllers die Bewegung sofort an.
- Wenn möglich, passen Sie die Stellwegsgrenzen in der zur Bewegungskommandierung verwendeten Software an Ihr mechanisches System an.

### *HINWEIS*

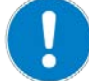

#### **Unkontrollierte Schwingungen!**

Ihre Anwendung kann durch unkontrollierte Schwingung des U-628 beschädigt werden.

Wenn während des Betriebs des U-628 Geräusche auftreten:

- Schalten Sie unverzüglich die Servoregelung der betreffenden Achsen aus.
- **Prüfen Sie die Einstellungen der Regelparameter.**

#### *HINWEIS*

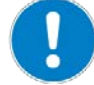

#### **Überhitzung bei Dauerbetrieb!**

Das höchste Dreh- bzw. Haltemoment wird bei maximaler Motorleistung erreicht, allerdings kann der U-628 damit im Dauerbetrieb überhitzen.

 Beachten Sie die empfohlene Motorleistung in Abhängigkeit von der Einschaltdauer und Umgebungstemperatur (S. [42\)](#page-47-0).

#### *HINWEIS*

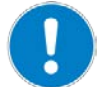

**Schäden oder erheblicher Verschleiß durch hohe Beschleunigungen!** Hohe Beschleunigungen können Schäden oder erheblichen Verschleiß an der

- Halten Sie bei einer Fehlfunktion des Controllers die Bewegung sofort an.
- **Bestimmen Sie die Maximalgeschwindigkeit für Ihre Anwendung.**
- Beachten Sie die Angaben im Abschnitt "Motorleistung" (S. [40\)](#page-45-0).

#### *INFORMATION*

Mechanik verursachen.

Obwohl der U-628 theoretisch geräuschlos arbeitet, sind während des Betriebs Geräuschpegel von bis zu 50 dB(A) möglich. Der Ultraschallantrieb des U-628 kann auch bei Frequenzen zwischen 100 und 500 kHz höhere Geräuschpegel erzeugen.

#### *INFORMATION*

Die positive Bewegungsrichtung des U-628 ist in der Produktansicht (S. [9\)](#page-14-0) angegeben.

### *INFORMATION*

Für maximale Krafterzeugung ist bei der Inbetriebnahme des U-628 und nach längeren Stillstandszeiten eine Einlaufprozedur erforderlich, siehe auch "Beeinflussung des Drehmoments durch Stillstandszeiten" (S. [43\)](#page-48-0). Nach dem Einlaufen erreicht der U-628 sein maximales Drehmoment.

 Kommandieren Sie zum Einlaufen einige Bewegungszyklen bei niedriger Geschwindigkeit. Die Bewegungszyklen sollten möglichst volle Umdrehungen umfassen.

Weitere Informationen zu den Einsatzbedingungen siehe Abschnitt "Motorleistung" (S. [40\)](#page-45-0).

## <span id="page-33-0"></span>**6.2 U-628 in Betrieb nehmen**

#### *HINWEIS*

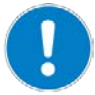

#### **Falsche Parametereinstellungen!**

Bei Verwendung der im Lieferumfang des Controllers (S. [12\)](#page-17-0) enthaltenen Software können die Betriebsparameter des U-628 aus einer Verstellerdatenbank geladen werden. Die Verstellerdatenbank *PIStages2.dat* enthält die Standard-Parameterwerte Ihres Drehtischs für die Ausführung erster Testbewegungen bei der Inbetriebnahme. Je nach Anwendung kann die Verwendung der Standard-Parameterwerte (z. B. für P-Term, I-Term, D-Term, Beschleunigung und Geschwindigkeit) jedoch zu Schäden am Drehtisch führen, insbesondere bei hohen Lasten.

- Wenn möglich: Führen Sie die erste Inbetriebnahme ohne Last durch.
- Installieren Sie stets die aktuellste Version der Verstellerdatenbank *PIStages2.dat* auf Ihrem PC.

Bei Inbetriebnahme mit Last:

- Stellen Sie vor der Inbetriebnahme sicher, dass der U-628 ordnungsgemäß installiert ist (S. [17\)](#page-22-1).
- Passen Sie für die optimale Performance der bewegten Achse die Betriebsparameter des Controllers an (z. B. P term, I term, D term, Beschleunigung, Geschwindigkeit; siehe Controller-Handbuch).
- Speichern Sie die neuen Parameterwerte für die spätere Verwendung in einer Verstellerdatenbank auf dem PC oder im permanenten Speicher des Controllers (siehe Controller-Handbuch und PIMikroMove® Handbuch).

#### *INFORMATION*

Wenn die Gesamtkabellänge zwischen Versteller und Controller mehr als 3 m beträgt, ist für optimale Motorleistung die Anpassung von Parameterwerten im Controller erforderlich. Die Standard-Parameterwerte in der Verstellerdatenbank *PIStages2.dat* sind geeignet für eine Gesamtkabellänge bis 3 m.

#### **Gesamtkabellänge von 3 m bis 6,5 m:**

- 1. Passen Sie den Wert des Parameters *Frequency Shift* (ID 0x64) im Controller an. Mögliche Werte: 20, 15, 10, 5, 0, -5, -10, -15, -20.
- 2. Wiederholen Sie Schritt 1, bis der U-628 die optimale Motorleistung erreicht.
- 3. Speichern Sie den neuen Parameterwert für die spätere Verwendung in einer Verstellerdatenbank auf dem PC oder im permanenten Speicher des Controllers (siehe Controller-Handbuch und PIMikroMove® Handbuch).

#### **Gesamtkabellänge >6,5 m:**

Kontaktieren Sie unseren Kundendienst (S. [35\)](#page-40-0).

#### **Voraussetzungen**

- $\checkmark$  Sie haben die allgemeinen Hinweise zu Inbetriebnahme und Betrieb gelesen und verstanden (S. [25\)](#page-30-0).
- $\checkmark$  Sie haben das Benutzerhandbuch des Controllers (S. [3\)](#page-8-2) gelesen und verstanden.
- $\checkmark$  Bei Inbetriebnahme mit Last: Der U-628 ist ordnungsgemäß installiert (S. [17\)](#page-22-1).
- $\checkmark$  Der Controller (S. [12\)](#page-17-0) und die benötigte Software sind installiert. Alle Anschlüsse am Controller sind eingerichtet (siehe Controller-Handbuch).

#### **U-628 in Betrieb nehmen**

- Nehmen Sie die Achse in Betrieb (siehe Controller-Handbuch). Die Inbetriebnahme umfasst folgende Schritte:
	- − Auswahl des Verstellertyps
	- − Referenzwertbestimmung der Achse
	- − Kommandieren von ersten Bewegungen im geregelten Betrieb zum Test und zum Einlaufen der Mechanik

Im Controller-Handbuch wird die Inbetriebnahme anhand des Programms PIMikroMove® beschrieben.

# **7 Wartung**

## **In diesem Kapitel**

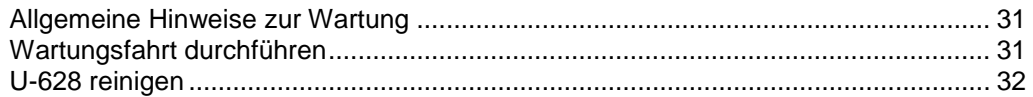

## <span id="page-36-0"></span>**7.1 Allgemeine Hinweise zur Wartung**

#### *HINWEIS*

#### **Schäden durch falsche Wartung!**

Eine falsche Wartung kann zum Ausfall des U-628 führen.

- Lösen Sie Schrauben nur entsprechend den Anleitungen in diesem Handbuch.
- Halten Sie den Piezomotor des Verstellers frei von Schmiermitteln.

## <span id="page-36-1"></span>**7.2 Wartungsfahrt durchführen**

In Abhängigkeit von den Einsatzbedingungen und der Einsatzdauer des U-628 ist eine Wartungsfahrt erforderlich. Die Wartungsfahrt dient zum Verteilen des vorhandenen Schmiermittels im Lager des U-628 und muss mindestens eine volle Umdrehung umfassen.

- Führen Sie nach 500 Einsatzstunden oder spätestens nach 1 Jahr eine Wartungsfahrt durch, damit sich das vorhandene Schmiermittel gleichmäßig im Lager verteilt.
- Falls Sie den U-628 im industriellen Dauereinsatz über einen kleinen Verfahrbereich bewegen (<20°), führen Sie nach jeweils 5000 Bewegungszyklen eine Wartungsfahrt durch.

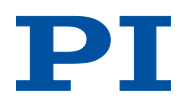

# <span id="page-37-0"></span>**7.3 U-628 reinigen**

### **Voraussetzungen**

 $\checkmark$  Sie haben den Drehtisch vom Controller getrennt.

### **Drehtisch reinigen**

 Wenn notwendig, reinigen Sie die Oberflächen des Drehtischs mit einem Tuch, das leicht mit einem milden Reinigungs- oder Desinfektionsmittel angefeuchtet wurde.

# **8 Störungsbehebung**

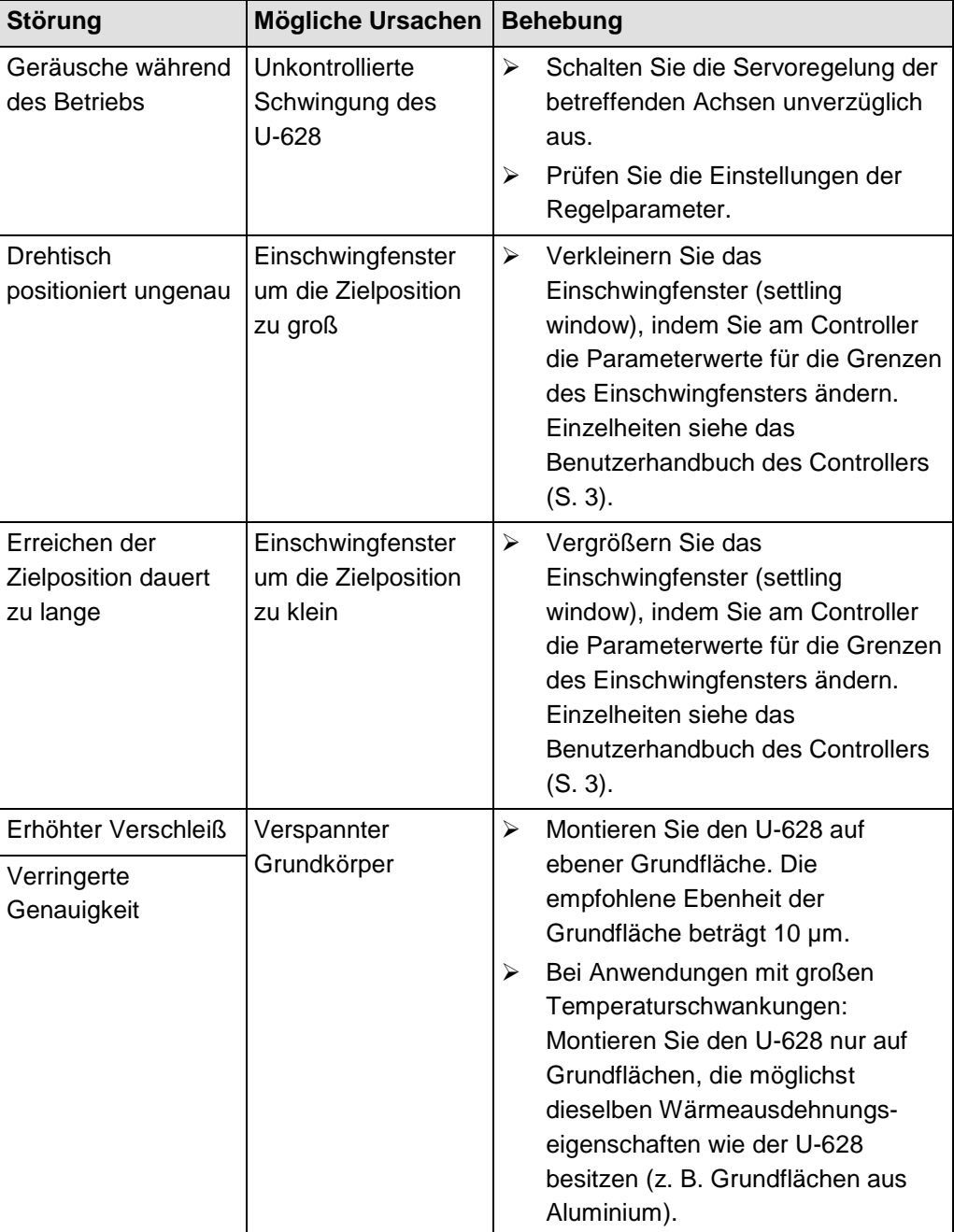

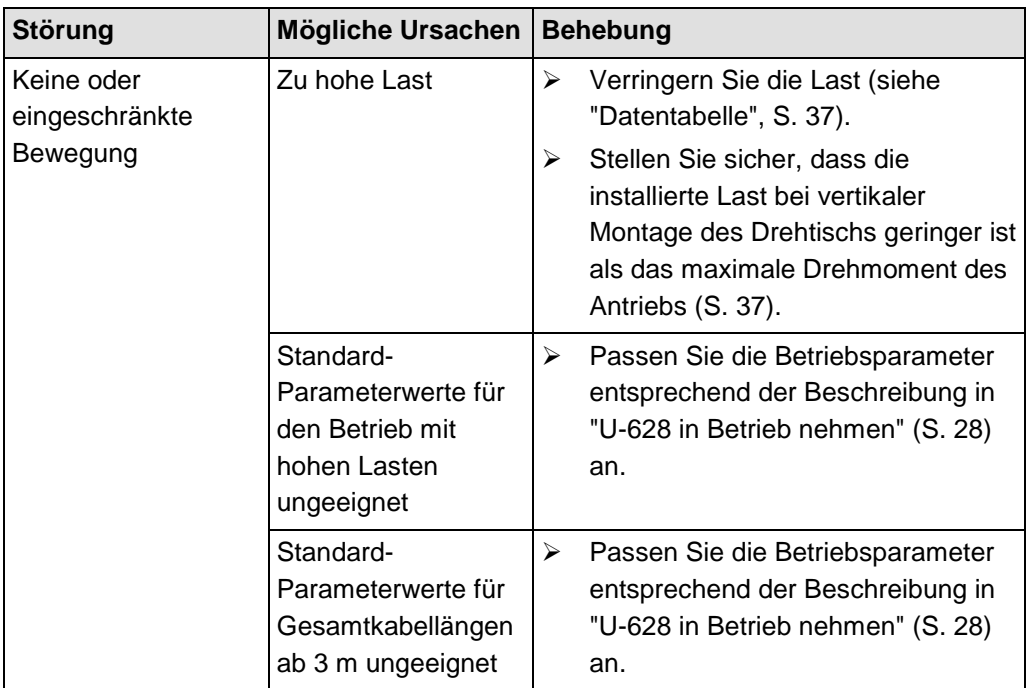

Wenn die Störung Ihres Systems nicht in der Tabelle angeführt ist oder wenn sie nicht wie beschrieben behoben werden kann, kontaktieren Sie unseren Kundendienst (S. [35\)](#page-40-0).

# <span id="page-40-0"></span>**9 Kundendienst**

Wenden Sie sich bei Fragen und Bestellungen an Ihre PI-Vertretung oder schreiben Sie uns eine E-Mail [\(info@pi.ws\)](mailto:info@pi.ws).

- Geben Sie bei Fragen zu Ihrem System folgende Systeminformationen an:
	- − Produktcodes und Seriennummern von allen Produkten im System
	- − Firmwareversion des Controllers (sofern vorhanden)
	- − Version des Treibers oder der Software (sofern vorhanden)
	- − PC-Betriebssystem (sofern vorhanden)
- Wenn möglich: Fertigen Sie Fotografien oder Videoaufnahmen Ihres Systems an, die Sie unserem Kundendienst auf Anfrage senden können.

Die aktuellen Versionen der Benutzerhandbücher stehen auf unserer Website zum Herunterladen (S. [3\)](#page-8-0) bereit.

# **10 Technische Daten**

# **In diesem Kapitel**

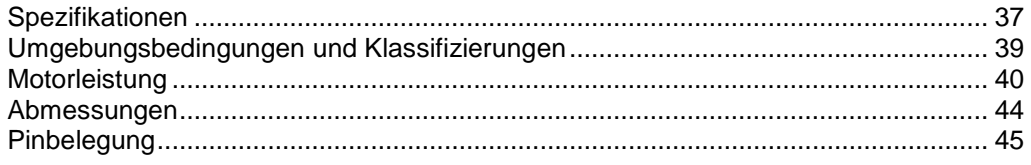

# <span id="page-42-0"></span>**10.1 Spezifikationen**

## <span id="page-42-1"></span>**10.1.1 Datentabelle**

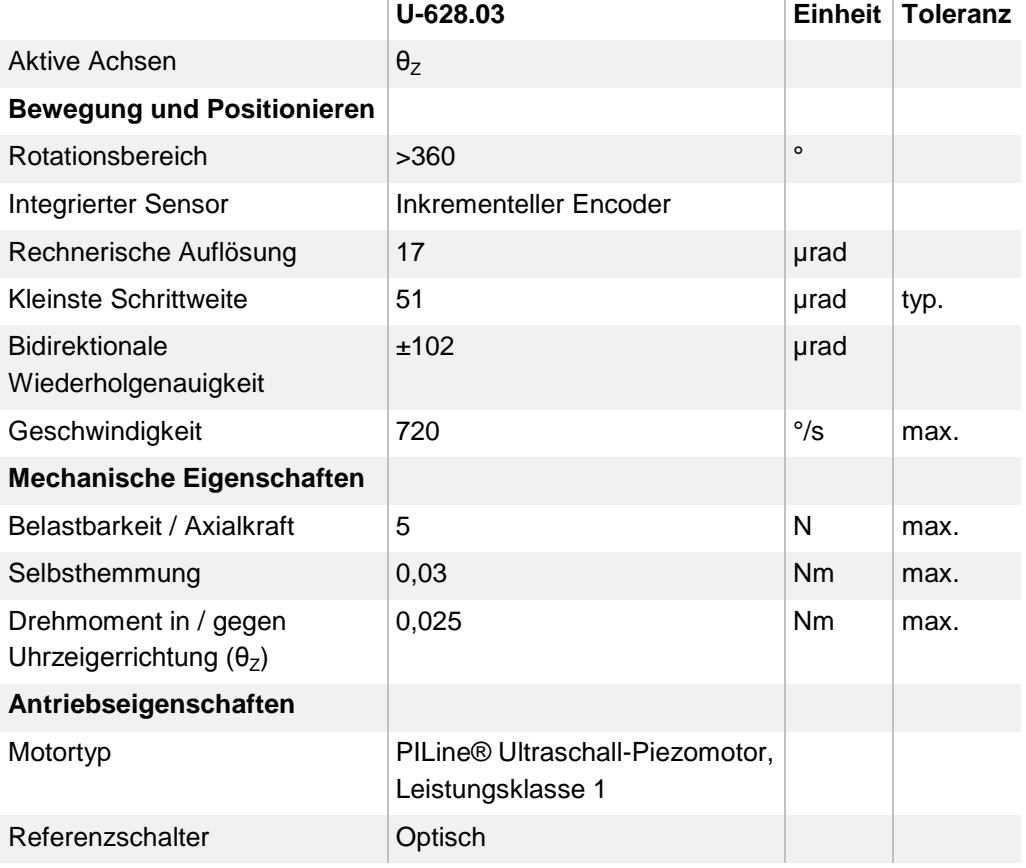

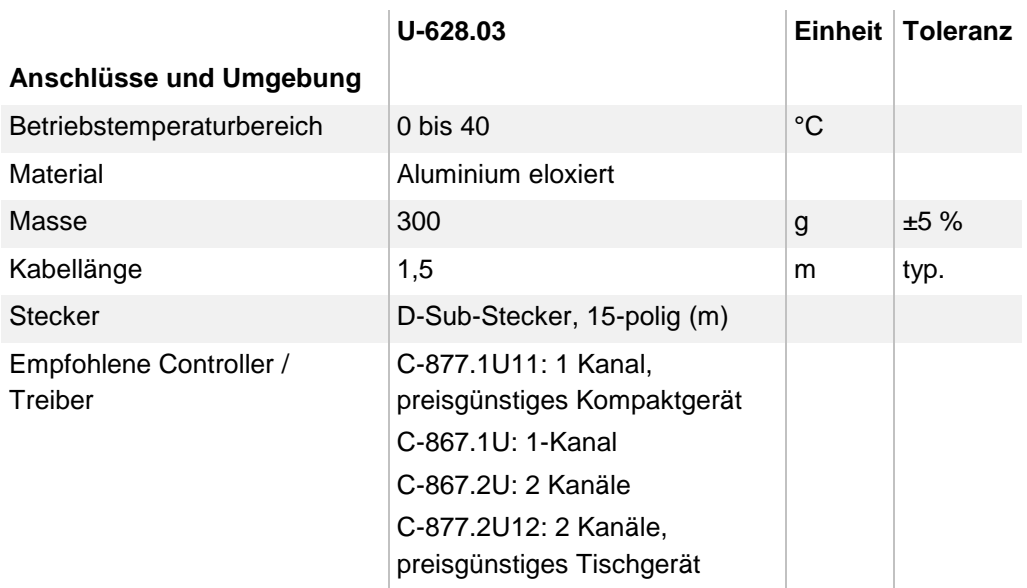

Sonderausführungen auf Anfrage.

## <span id="page-43-0"></span>**10.1.2 Referenzschalter-Spezifikationen**

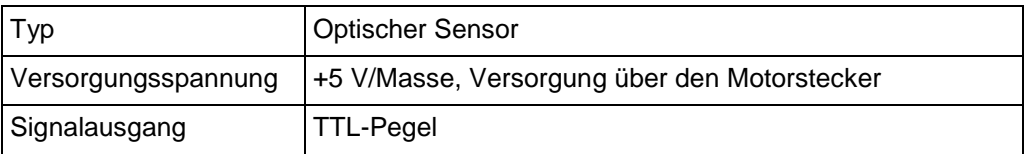

### <span id="page-43-1"></span>**10.1.3 Bemessungsdaten**

Drehtische U-628 sind für folgende Betriebsgrößen ausgelegt:

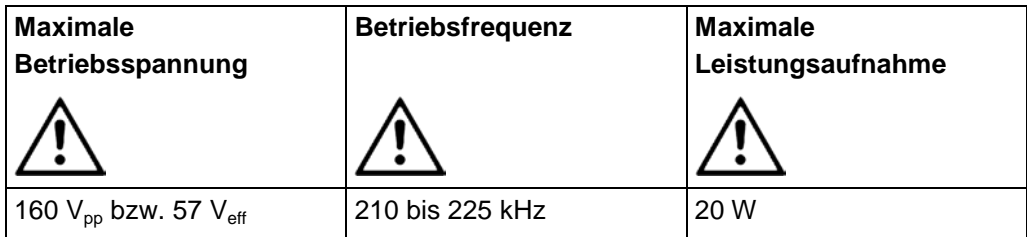

# <span id="page-44-0"></span>**10.2 Umgebungsbedingungen und Klassifizierungen**

Folgende Umgebungsbedingungen und Klassifizierungen sind für den U-628 zu beachten:

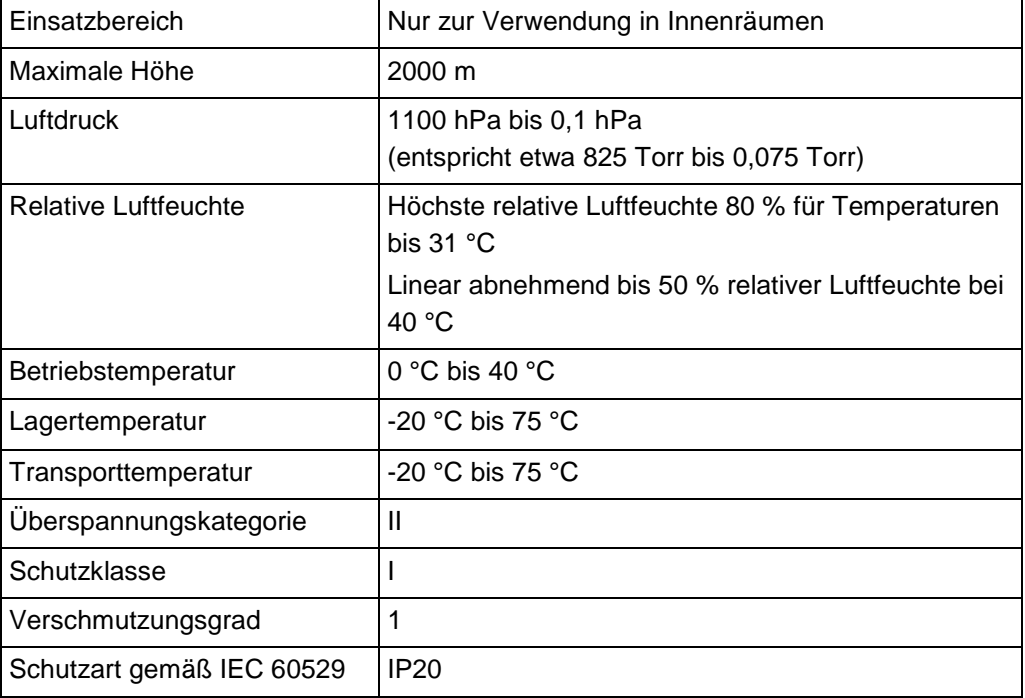

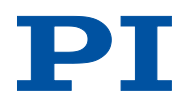

## <span id="page-45-0"></span>**10.3 Motorleistung**

### **10.3.1 Motorleistung und Betriebsspannung**

### *INFORMATION*

Die Betriebsspannung wird vom Controller mit dem Parameter *Maximum Motor Output (V)* (ID 0x7c) begrenzt. Wenn Sie die Betriebsparameter des U-628 aus der Verstellerdatenbank *PIStages2.dat* laden, wird dieser Parameter auf den zulässigen Maximalwert gesetzt.

Die folgende Tabelle zeigt den Zusammenhang zwischen Betriebsspannung und Motorleistung des U-628. Die Betriebsspannung wird vom Controller ausgegeben und hängt vom vorgegebenen Stellwert ab. Das Vorzeichen des Stellwerts bestimmt die Bewegungsrichtung.

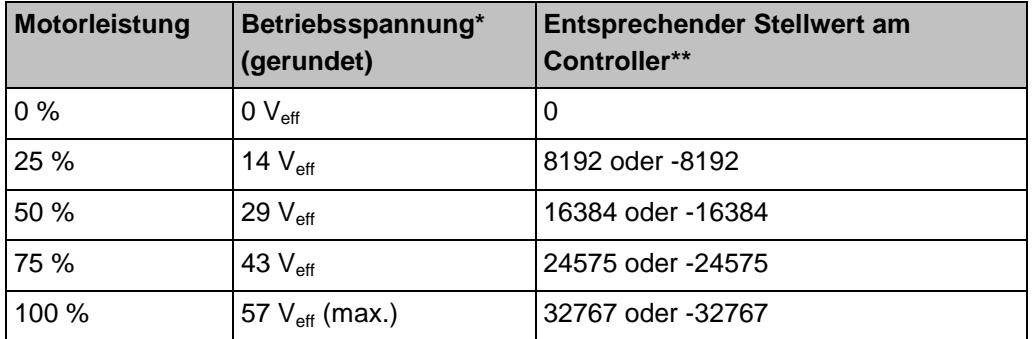

\* Die Überschreitung des in Parameter *Maximum Motor Output (V)* (ID 0x7c) festgelegten Maximalwerts ist **nicht** zulässig und kann zur Beschädigung des Motors führen.

\*\* Vorgabe im geregelten Betrieb durch den Regelalgorithmus, im ungeregelten Betrieb durch den Befehl SMO.

Weitere Informationen siehe das Benutzerhandbuch des zum Betrieb des U-628 verwendeten Controllers (S. [3\)](#page-8-2).

### **10.3.2 Geschwindigkeit und Drehmoment**

Die folgende Abbildung kann verwendet werden, um Geschwindigkeit und Drehmoment des U-628 bei unterschiedlicher Motorleistung abzuschätzen. Bewegungen sind ab einer Motorleistung von ca. 30 % möglich.

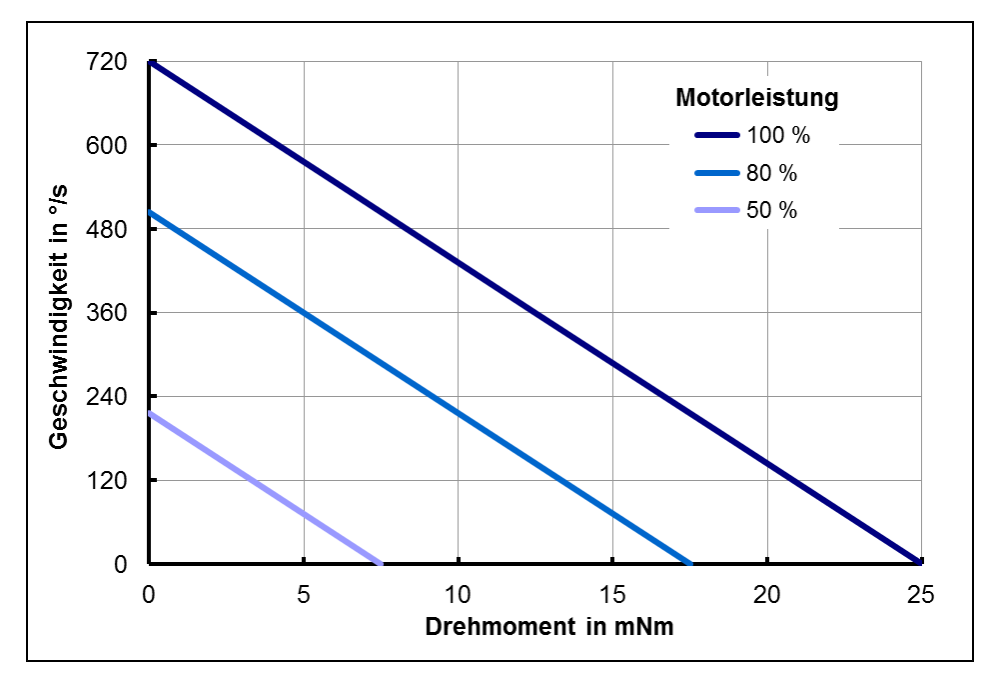

*Abb. 8: Zusammenhang zwischen Geschwindigkeit und Drehmoment des U-628 bei unterschiedlicher Motorleistung*

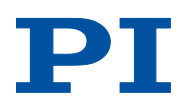

### <span id="page-47-0"></span>**10.3.3 Motorleistung und Lebensdauer**

Motorleistung, Einschaltdauer und Umgebungstemperatur beeinflussen die Lebensdauer des Drehtischs. Um Überhitzung und hohen Verschleiß zu vermeiden, sollten die Motorleistung und die Einschaltdauer die im nachfolgenden Diagramm angegebenen Grenzen nicht überschreiten. Ein Lastzyklus entspricht einer Positionierfahrt und beinhaltet das Beschleunigen, Fahren, Abbremsen sowie den Stillstand (Pause). Die Spitzenleistung des Motors sollte nur sporadisch abgerufen werden und dient der Regelreserve.

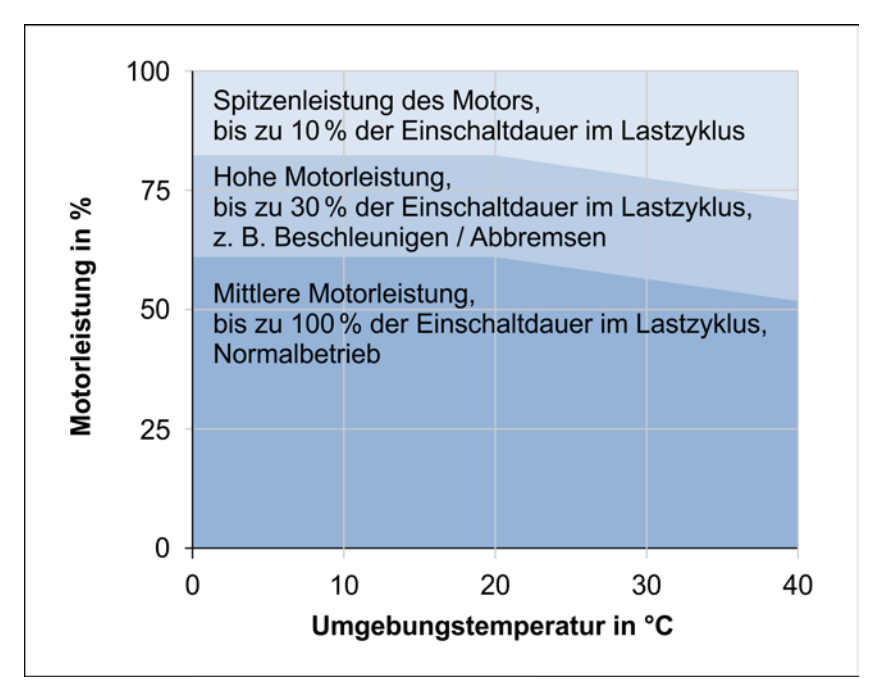

*Abb. 9: U-628: Empfohlene Einschaltdauer und Motorleistung in Abhängigkeit von der Umgebungstemperatur*

<span id="page-48-0"></span>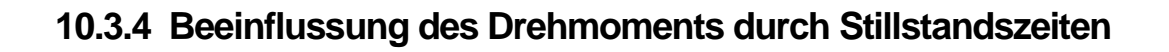

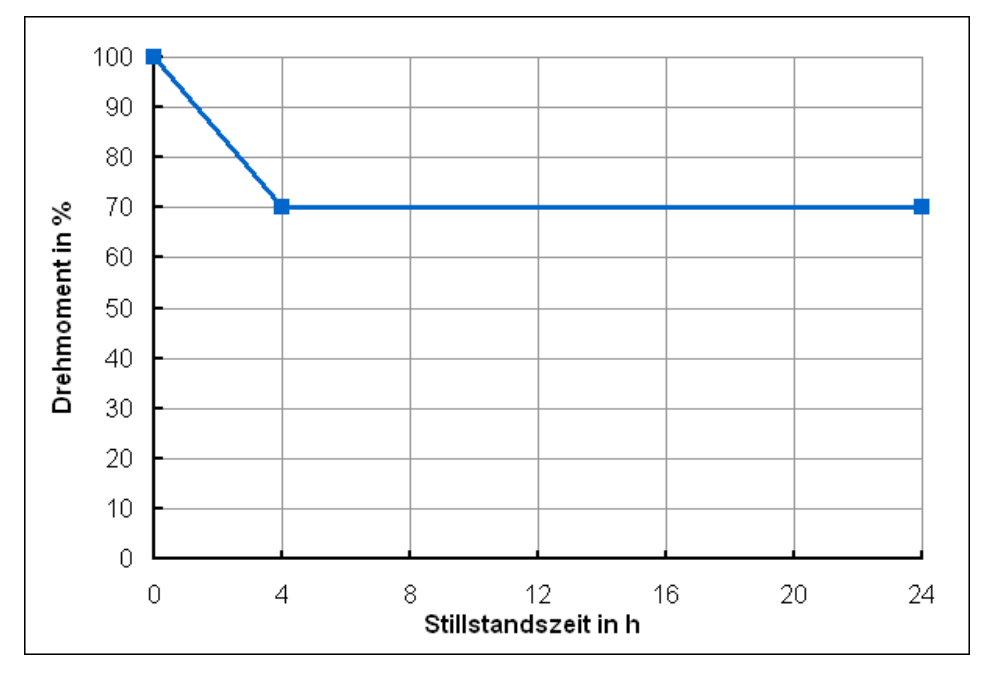

*Abb. 10: Drehmoment des U-628 in Abhängigkeit von der Stillstandszeit des Motors*

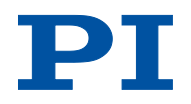

# <span id="page-49-0"></span>**10.4 Abmessungen**

Abmessungen in mm.

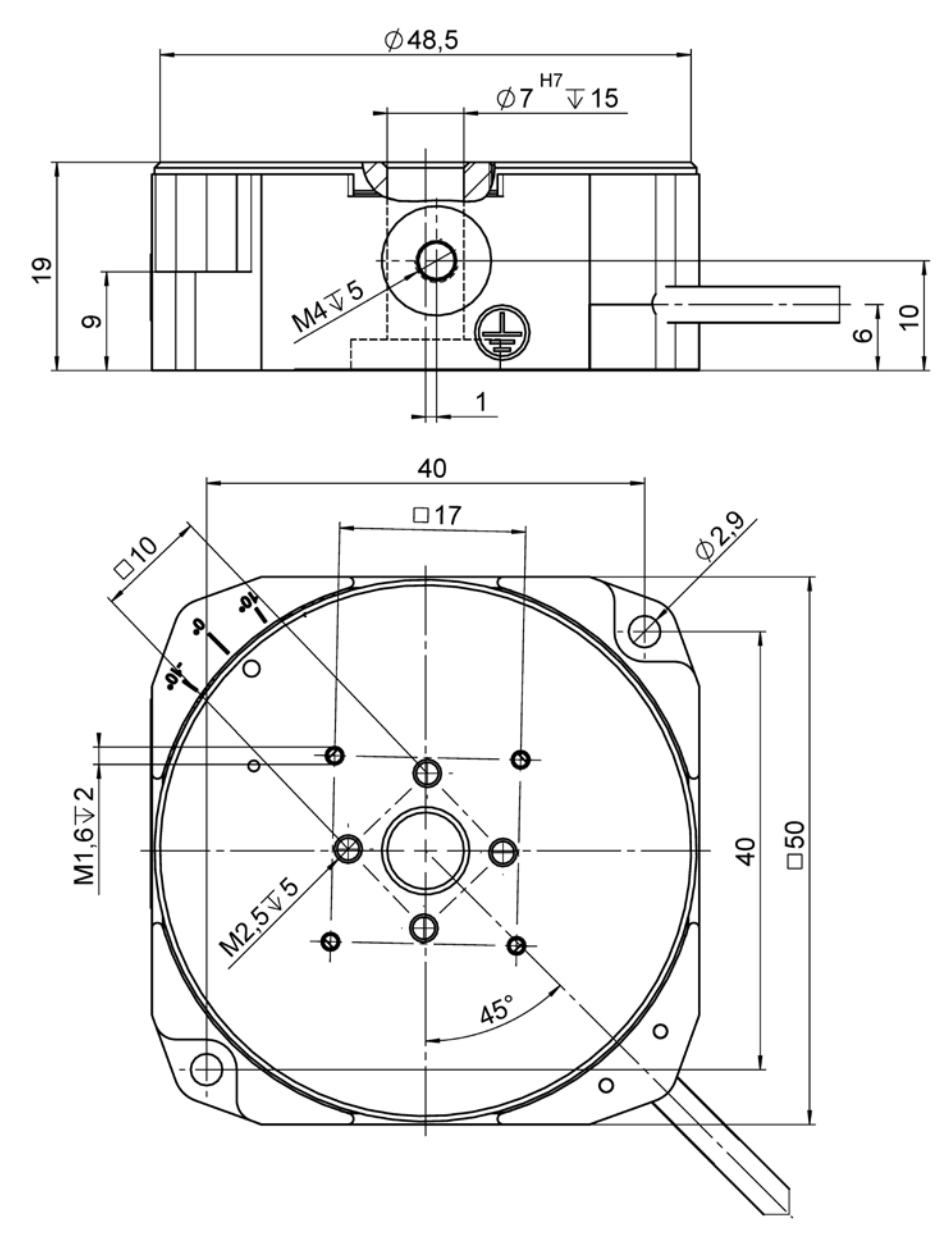

*Abb. 11: U-628, bewegte Plattform in Referenzposition*

# <span id="page-50-0"></span>**10.5 Pinbelegung**

### **Stecker: D-Sub 15 (m)**

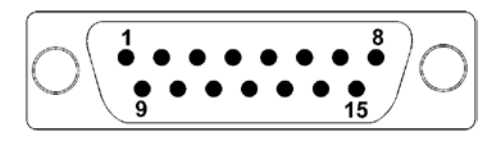

*Abb. 12: Vorderansicht des D-Sub15-Steckers*

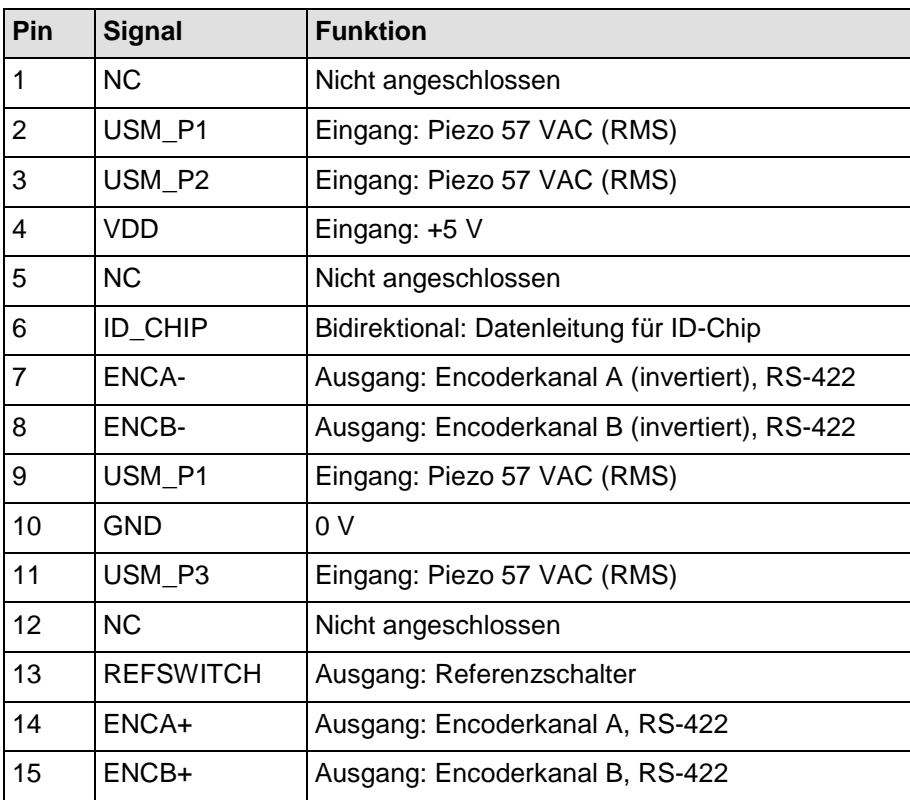

# <span id="page-52-0"></span>**11 Altgerät entsorgen**

Nach geltendem EU-Recht dürfen Elektrogeräte in den Mitgliedsstaaten der EU nicht über den kommunalen Restmüll entsorgt werden.

Entsorgen Sie das Altgerät unter Beachtung der internationalen, nationalen und regionalen Richtlinien.

Um der Produktverantwortung als Hersteller gerecht zu werden, übernimmt die Physik Instrumente (PI) GmbH & Co. KG kostenfrei die umweltgerechte Entsorgung eines PI-Altgerätes, sofern es nach dem 13. August 2005 in Verkehr gebracht wurde.

Falls Sie ein solches Altgerät von PI besitzen, können Sie es versandkostenfrei an folgende Adresse senden:

Physik Instrumente (PI) GmbH & Co. KG Auf der Römerstr. 1 D-76228 Karlsruhe

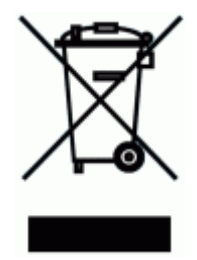

# **12 EG-Konformitätserklärung**

Für den U-628 wurde eine EG-Konformitätserklärung gemäß den folgenden europäischen Richtlinien ausgestellt:

2006/95/EG, Niederspannungsrichtlinie

2004/108/EG, EMV-Richtlinie

2011/65/EU, RoHS-Richtlinie

Die zum Nachweis der Konformität zugrunde gelegten Normen sind nachfolgend aufgelistet.

Sicherheit (Niederspannungsrichtlinie): EN 61010-1:2010

EMV: EN 61326-1:2013

RoHS: EN 50581:2012

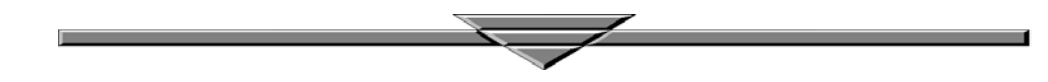